# **Produto (CCCGI985)**

Esta documentação é válida para todas as versões do Consistem ERP.

# **Pré-Requisitos**

No programa [Configuração de Dados Genéricos \(CCCGI006\)](https://centraldeajuda.consistem.com.br/pages/viewpage.action?pageId=104530375) é necessário que, no campo "Formação das Estruturas de Itens", a opção selecionada seja "1 - Numérico Estruturado"

### **Acesso**

Módulo: Industrial - PPCP Tinturaria/Estamparia

Grupo: Programação da Tinturaria

[Programação de Produção Interna/Externa \(CCTTGP060\)](https://centraldeajuda.consistem.com.br/pages/viewpage.action?pageId=240386168)

Campo **Itens**

## **Visão Geral**

O objetivo deste programa é realizar a consulta de itens pelo nível da máscara.

#### Importante

Os campos apresentados e o nome deste programa poderão apresentar variações de acordo com as configurações da empresa e/ou ramo de atividade.

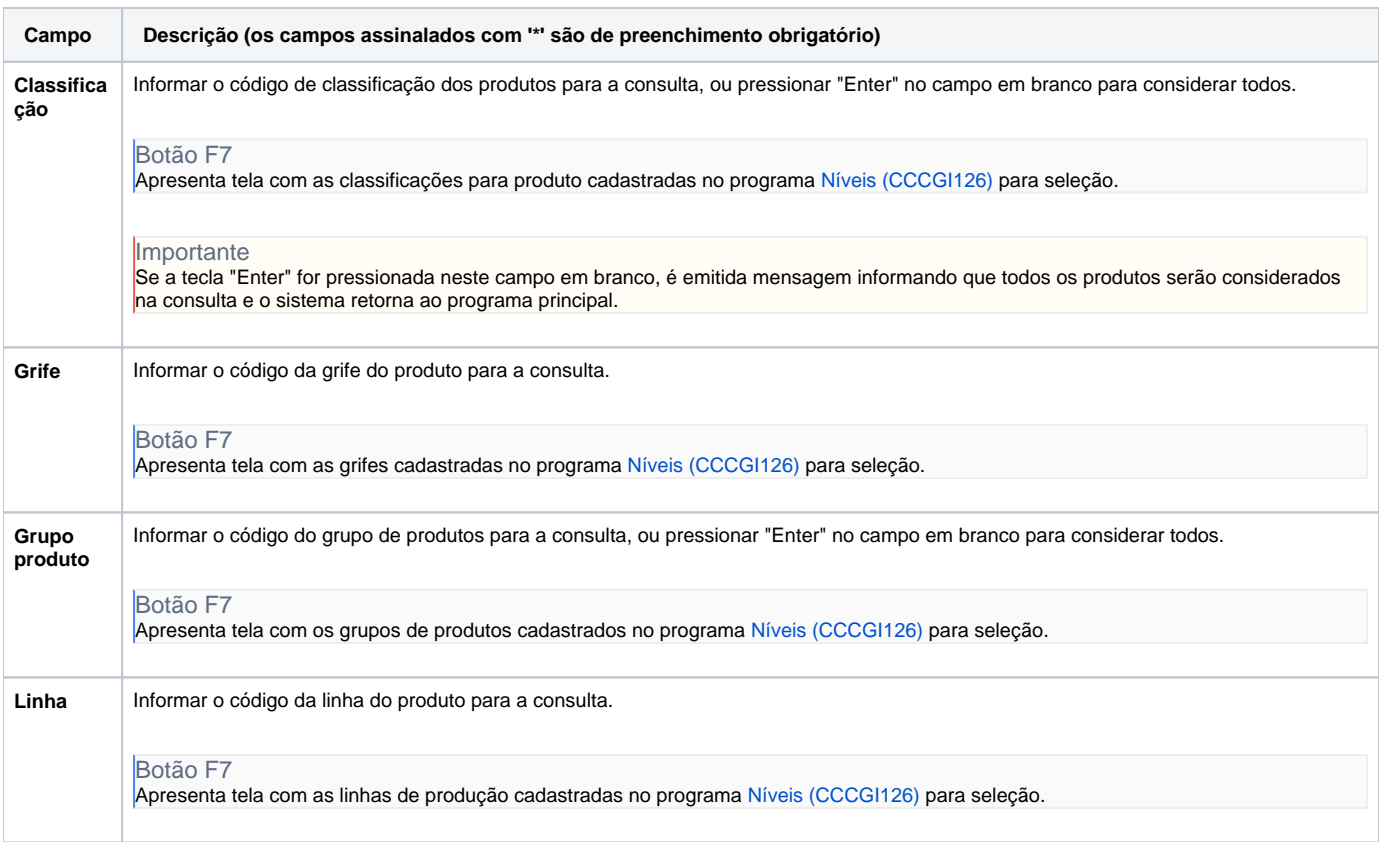

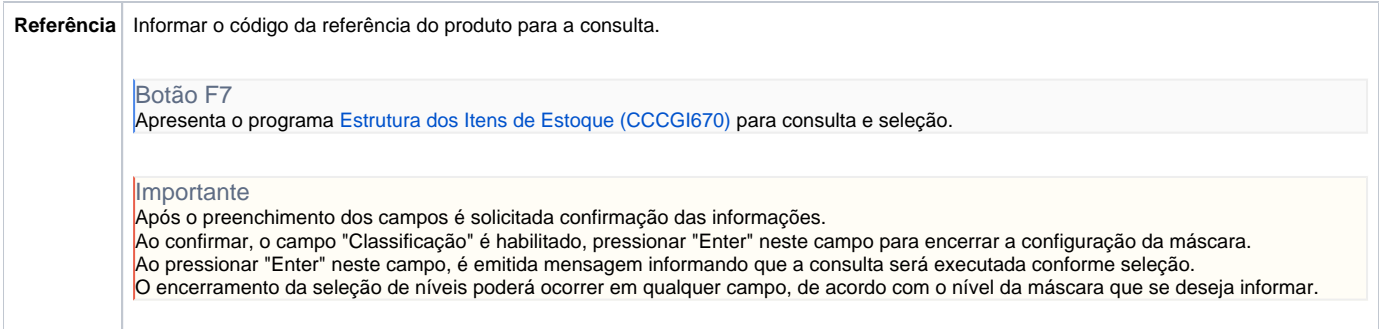

Atenção

As descrições das principais funcionalidades do sistema estão disponíveis na documentação do [Consistem ERP Componentes.](http://centraldeajuda.consistem.com.br/pages/viewpage.action?pageId=56295436) A utilização incorreta deste programa pode ocasionar problemas no funcionamento do sistema e nas integrações entre módulos.

Exportar PDF

Esse conteúdo foi útil?

Sim Não